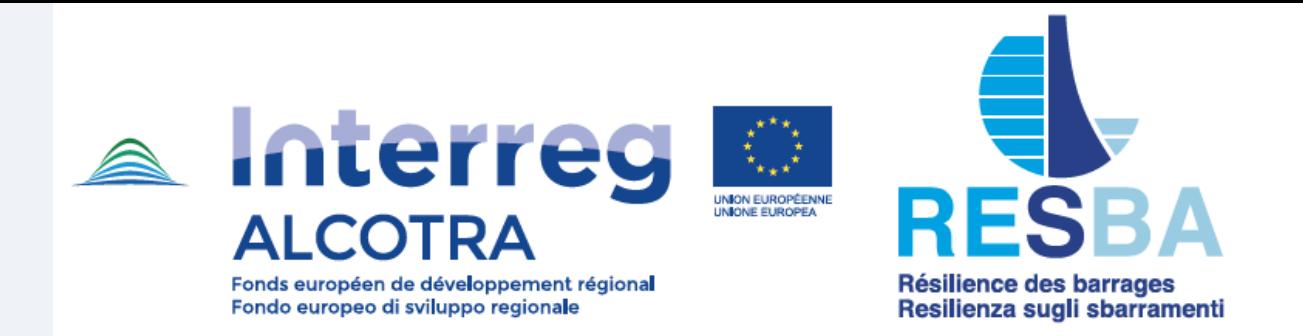

# **EVENTO FINALE PROGETTO RESBA 3-4/12/2020**

# **TUTORIEL**

**Voici le lien pour s'inscrire à l'événement:**

### **https://zoom.us/webinar/register/WN\_GWQheKaFQUSXQOhsEwBnRw**

## **Téléchargez et installez sur votre PC, Tablette ou Smartphone l'appli: <https://zoom.us/download>**

**- Nous vous conseillons de ne pas utiliser la version web browser de Zoom – Google Chrome et Firefox puisque certaines fonctions comme la traduction simultanée ne sont pas disponibles**

**- Sélectionner - Join with Internet Audio – Appelez par audio Internet**

**- Le service de traduction simultanée est disponible en italien et en français en appuyant sur la touche fonction « interprétation" » qui se trouve sur la barre de commande:**

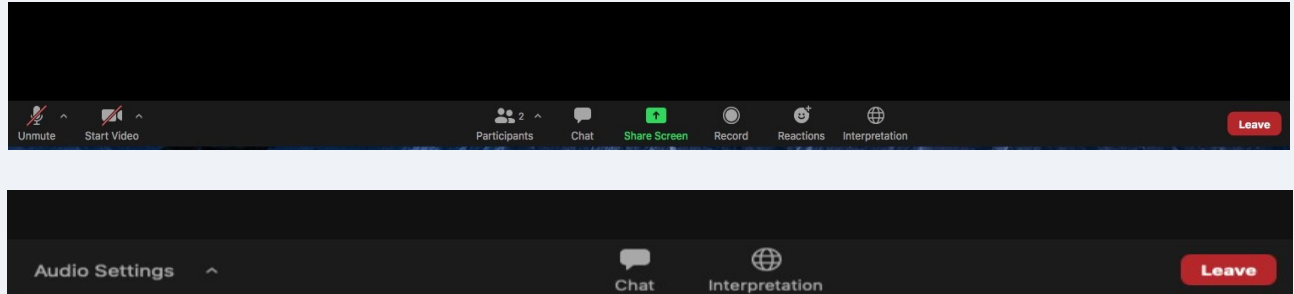

#### **Sélectionnez la langue comme suit:**

**CORRESPONDANCES LINGUISTIQUES POUR LA TRADUCTION SIMULTANÉE**

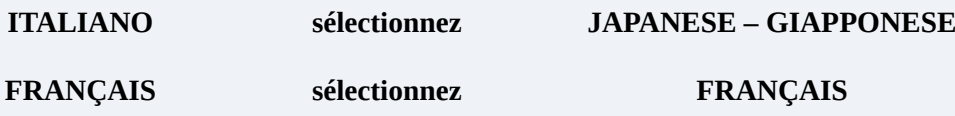

**- Nous vous demandons de faire un test préalable des dispositifs de votre PC : micro, caméra et connectivité au réseau internet**